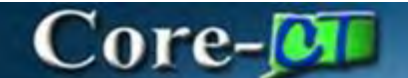

Resolving Budget Errors in Procurement

This document should aid in resolving PO and Requisition Budget Errors.

There are several variables, but these are the basic steps.

Most POs and Requisitions fail Budget Check with one of two different Errors:

A) No Budget Exists (something wrong with the Chartfields)

B) Exceeds Budget Tolerance (not enough money in the Budget)

**TIP:** If the PO or Requisition is closed or canceled and in Budget Error there is no way to make changes to correct the error. A Footprints Help Desk ticket will need to be created to request assistance with clearing the Error.

A) No Budget Exists (something wrong with the Chartfields)

Navigation: Purchasing > Purchase Orders > Add/Update POs

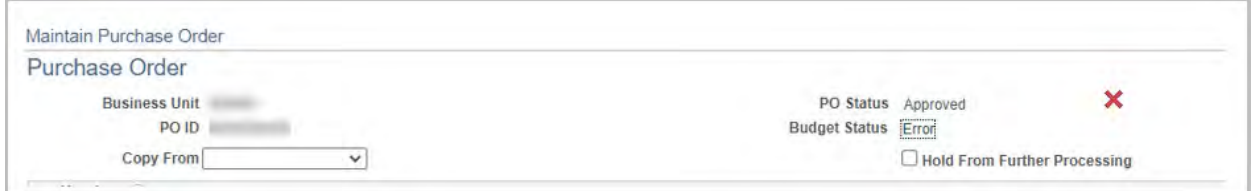

Enter the purchase order number. The Budget Status will display the Error hyperlink.

Click on the Error hyperlink to display what caused the transaction to fail. In this case, the error is **No Budget Exists**. The PO is failing in both the Allotment Budget (KK\_ALLOT) and the Project Budget (KK\_PRJ1). Click on the Line Exceptions tab at the top to display what line(s) on the PO is failing. Click on the Budget Chartfields Tab to display the Chartfields used on those lines.

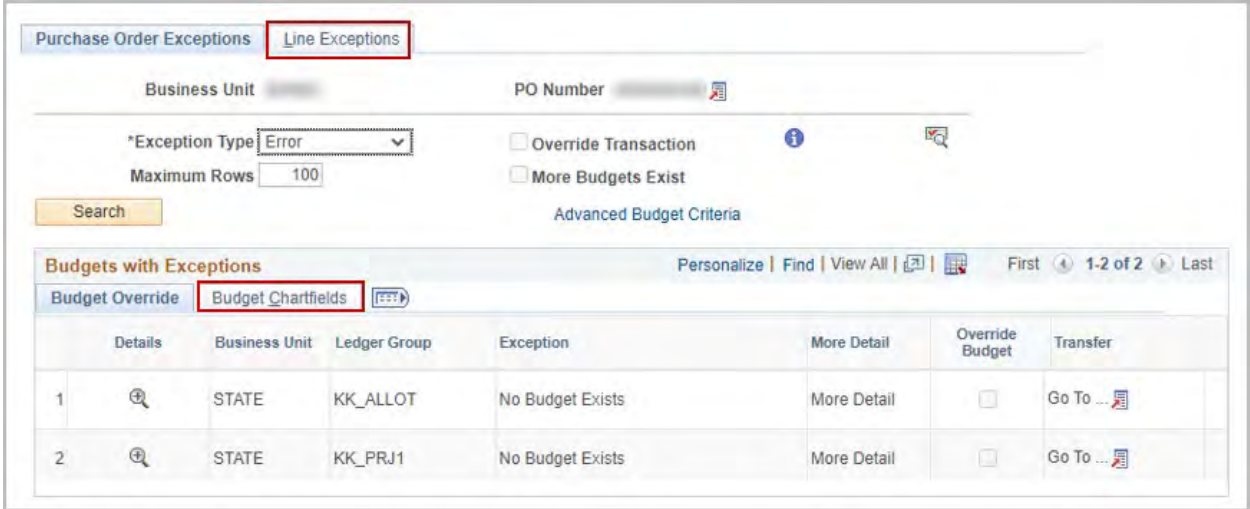

# $\bf Core-OT$

To display the Budget in Commitment Control, click on the Icon at the end of the line

Go To ... 肩

Click the Go to Budget Inquiry hyperlink

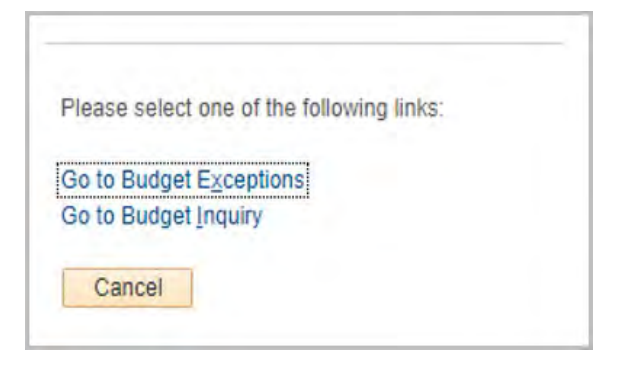

Since the error is **No Budget Exists**, the system cannot display any budget details. The display shows the Chartfield Values that the system used to Budget Check this PO. It will also display other budgets that match Chartfields values. Based on the budget information shown below, it appears that the budget reference field is missing from the Chartfields on the PO. In this case Budget Reference is a mandatory field. The user will need to update the field on the PO with the appropriate budget reference. Once this change is completed and approved, the PO will pass budget check when the next batch process runs. Follow the same steps to review the PRJ1 Ledger Group or any other Ledger Groups.

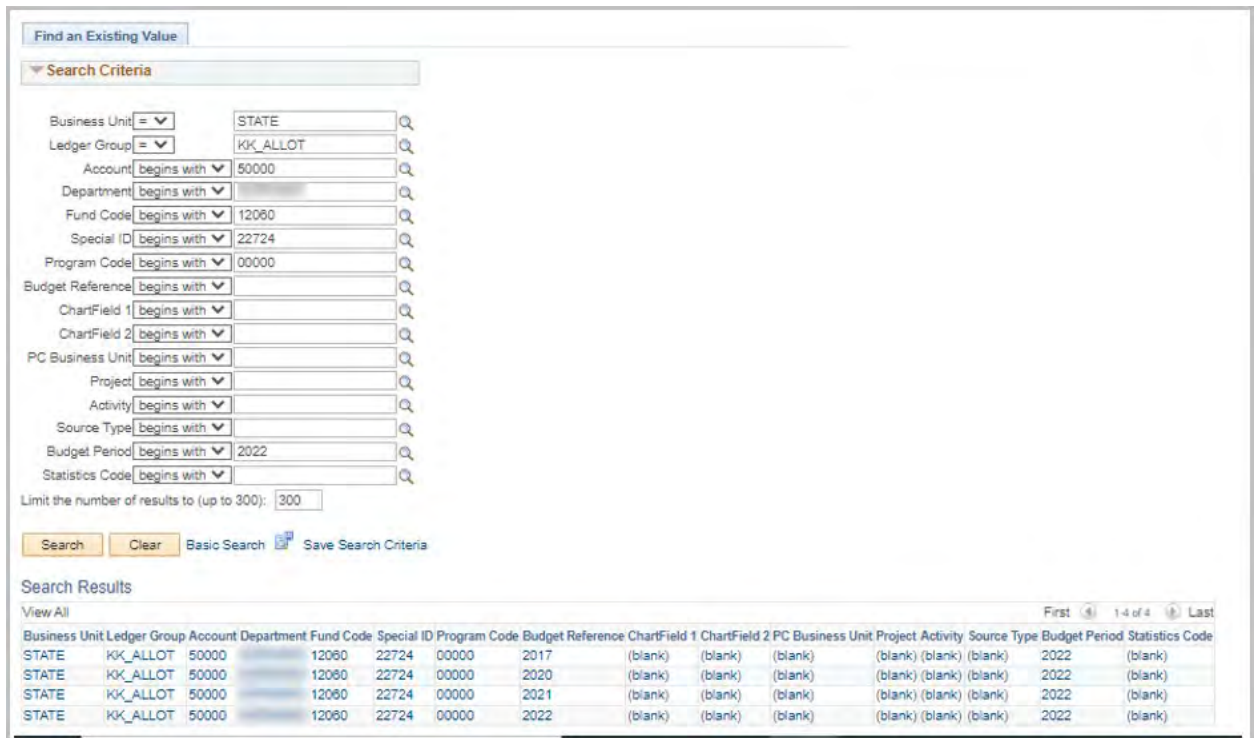

## Failing Allotment Budget

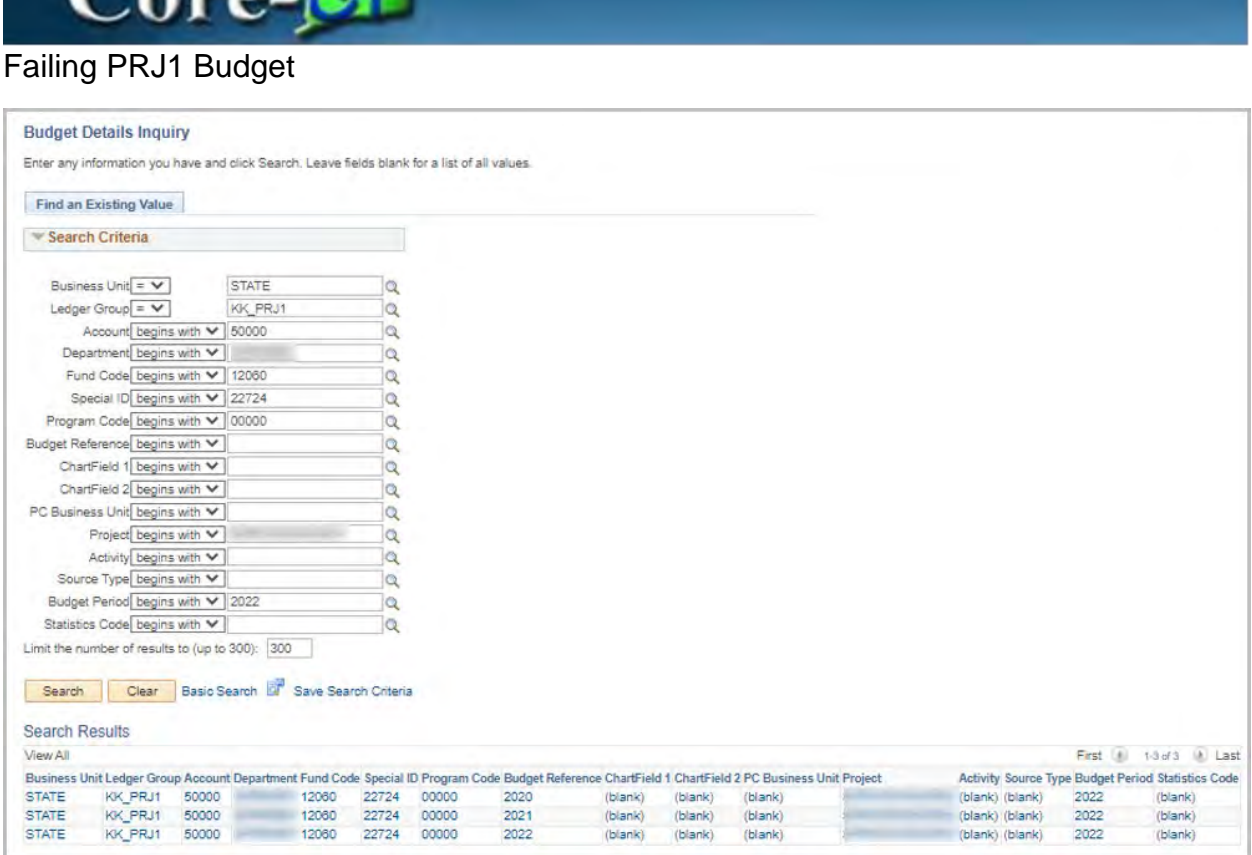

**TIP**: If there is a PO that is Dispatched and in Budget Error. This would indicate it is a rolled PO. PO roll does not change the status of the PO, but it does run Budget Check which would update the Budget Status. Because we are rolling POs into a new fiscal year, the status may stay Dispatched and in Budget Error. This only happens with rolled Purchase Orders.

B) Exceeds Budget Tolerance (not enough money in the Budget)

Navigation: Purchasing > Purchase Orders > Add/Update POs

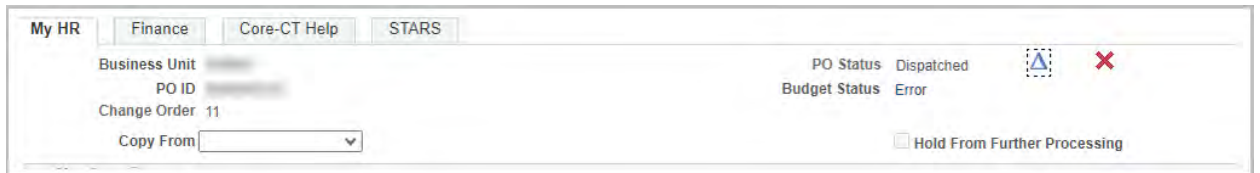

Click on the Error Link on the Main Page of the PO

 $\sim$ 

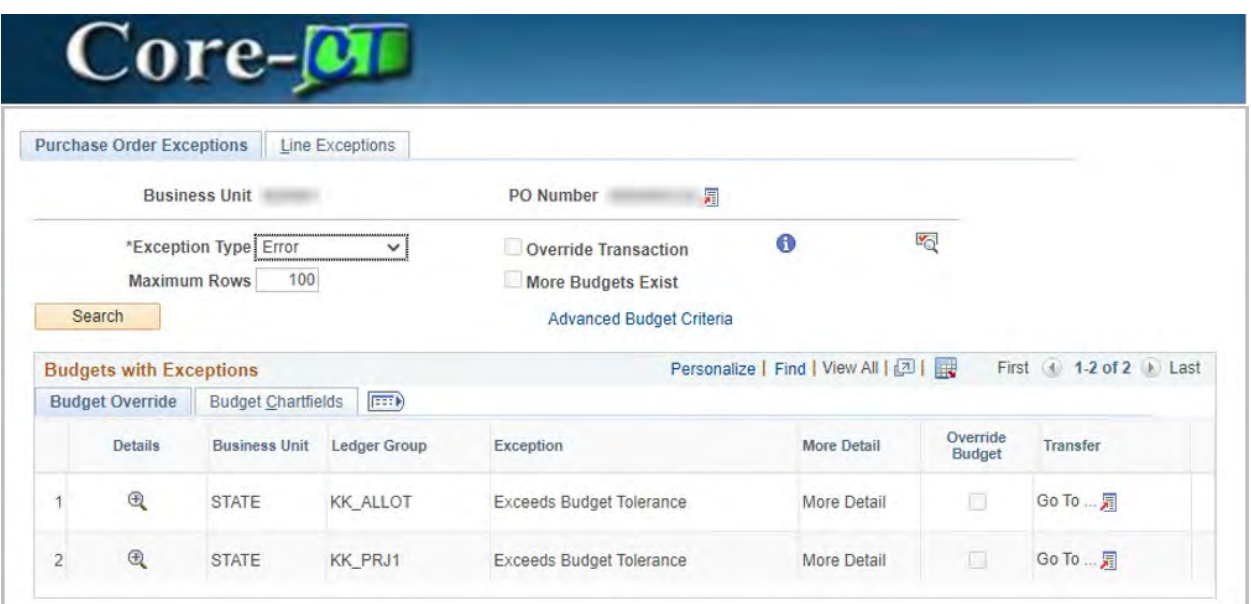

Click on the icon at the end of the line  $\frac{G_0 T_0 ...}{F}$ 

## Click on Budget Inquiry

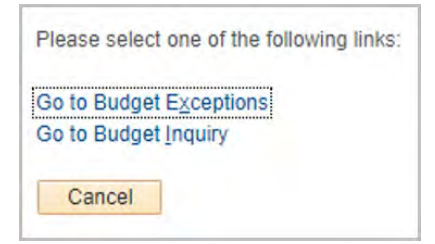

This time the budget that the PO is using based on the Chartfield values entered will display

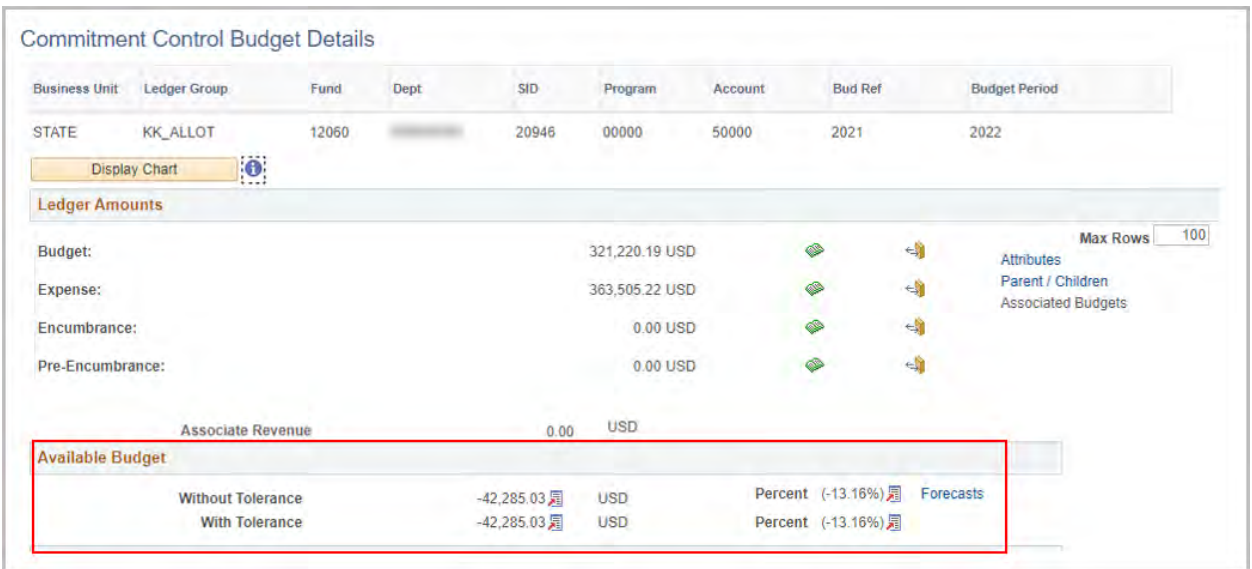

The bottom of the page displays the Available Budget. In this example, the amounts are negative indicating there is not enough money in this budget for the PO. If the coding is correct, contact the agency's Budget Unit who will need to determine the appropriate Chartfields, or they will need to add funds to the budget for the PO to Budget Check to Valid.

## $Core-OT$

To locate the Budget Link on **a Requisition** that is in Budget Error.

#### Navigation: eProcurement > Manage Requisitions

Enter the requisition number, then in the Select Action drop down choose Approvals and click Go

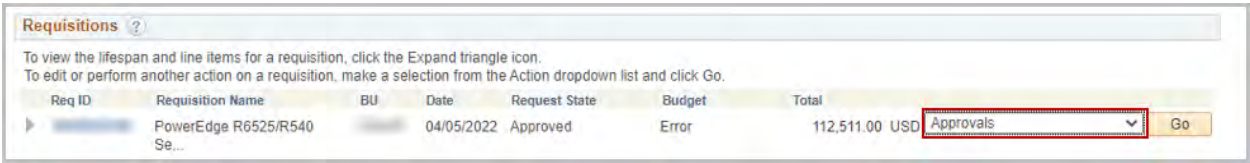

## On the approvals page, the Budget Error hyperlink is displayed

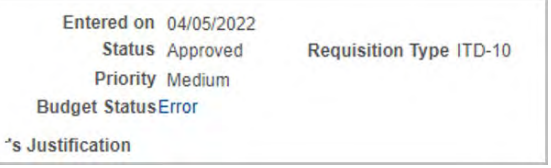

### Click the Error hyperlink to display the Error

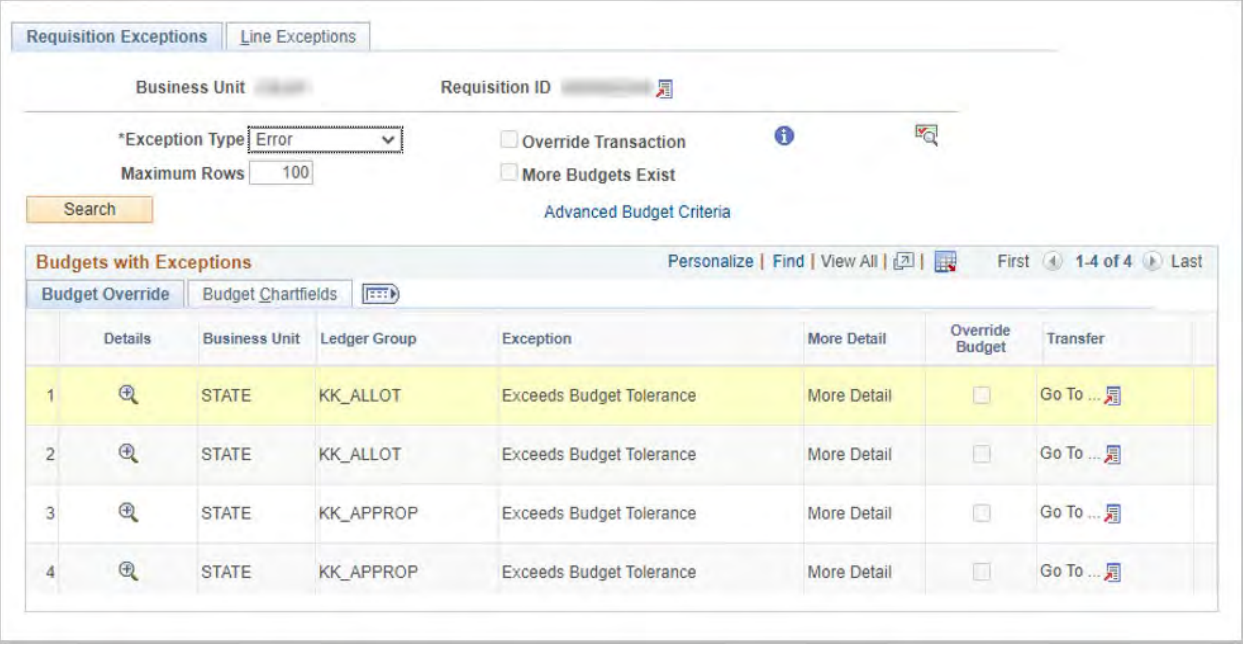

Follow the same steps as shown above in PO.

**Note**: POs or Requisitions that are in Budget Error cannot be closed or canceled until the error is resolved.

**TIP:** If a PO/Requisition is in Error for No Budget Exists where the distribution line has not been vouchered but it is going to be closed follow these steps to resolve the error: Reduce the amount to zero and change the Chartfield values to another budget where a budget does exist and then let it go through Budget Check. It will not impact the budget because the value is zero, but it should go valid and then the PO or requisition can be closed.